## Parent Payment Plan Option

- 1) Log into the PowerSchool Parent Portal
- 2) Click on the link "Student Fees" on the left navigation bar
- 3) Click "Checkout"
- 4) In the blue box, at the top of the screen click "Create Payment Plan"

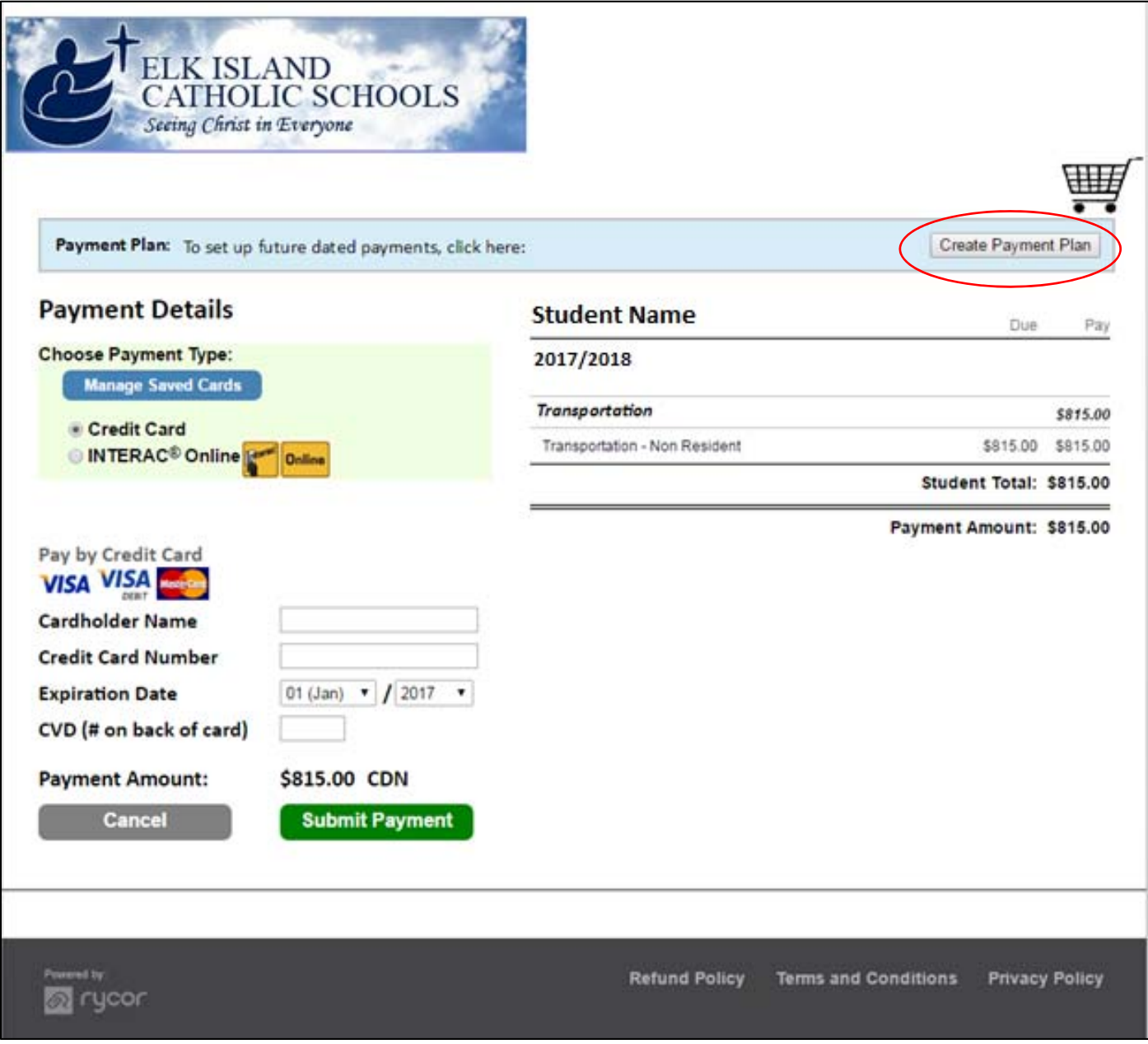

5) Click "Manage Saved Cards" to add your credit card information

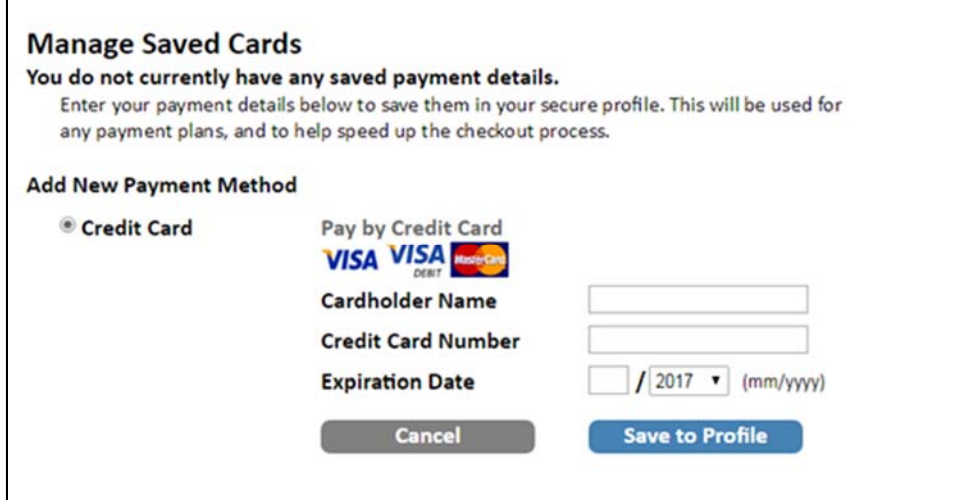

6) Review fees and installment dates

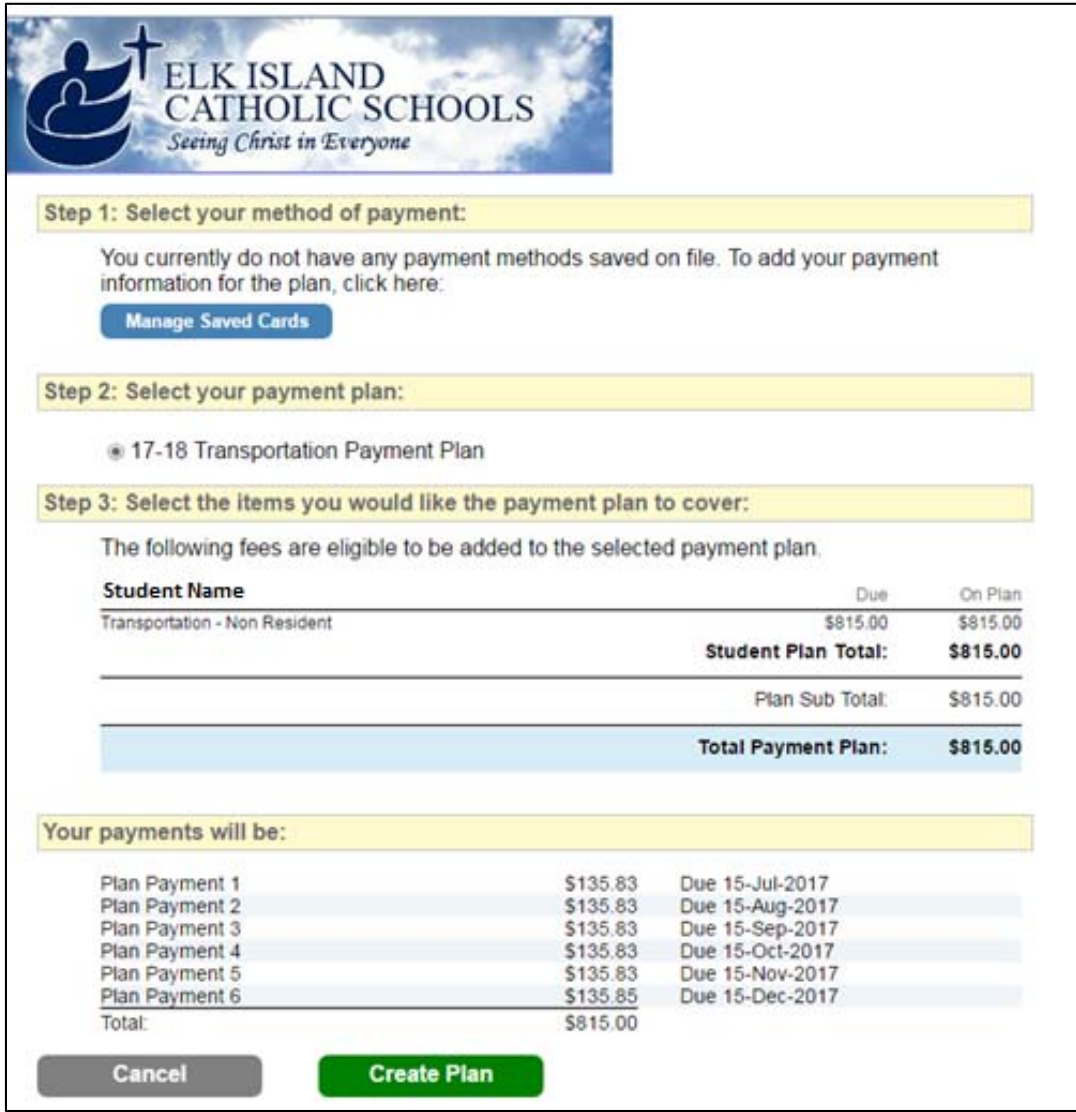

7) Click the green button "Create Plan" and Click "Submit Payment"